### **[Jak ewidencjonować pracę](https://pomoc.comarch.pl/optima/pl/2023_5/index.php/dokumentacja/jak-ewidencjonowac-prace-zdalna/) [zdalną?](https://pomoc.comarch.pl/optima/pl/2023_5/index.php/dokumentacja/jak-ewidencjonowac-prace-zdalna/)**

Praca zdalna pracownika może zostać odnotowana przy wykorzystaniu dostępnej w programie Comarch ERP Optima strefy 'Czas pracy wykonywanej zdalnie'. Strefa ta powinna zostać wprowadzona w kalendarzu 'Plan pracy pracownika' . Po wejściu do formularza dnia planu, a następnie do formularza wejścia w dniu, należy zmienić strefę na odpowiednią. Zmianę strefy można również wykonać w kalendarzu, za pomocą opcji 'Seryjne

wstawianie dni'

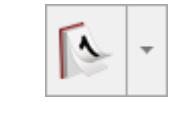

W module Płace i Kadry Plus istnieje możliwość odnotowania pracy zdalnej dla wskazanych pracowników za wybrany okres poprzez opcję 'Seryjne wstawianie dni – plan pracy'.

W przypadku wystąpienia nieobecności w okresie, w którym pracownik ma odnotowaną pracę w innej strefie niż 'Czas pracy podstawowy', należy w konfiguracji kalendarza, według którego rozliczany jest pracownik, zaznaczyć parametr Modyfikowanie planu pracy przez nieobecność. Parametr należy zaznaczyć przed wprowadzeniem nieobecności.

Możliwość planowania oraz zatwierdzania pracy zdalnej dostępna jest również z poziomu aplikacji **Comarch HRM**. Więcej informacji związanych z planowaniem pracy zdalnej w aplikacji Comarch HRM znajduje się tutaj: Plan pracy - Praca zdalna

### **[W jaki sposób wypłacić](https://pomoc.comarch.pl/optima/pl/2023_5/index.php/dokumentacja/w-jaki-sposob-wyplacic-pracownikowi-ryczalt-lub-ekwiwalent-za-prace-zdalna/) [pracownikowi ryczałt lub](https://pomoc.comarch.pl/optima/pl/2023_5/index.php/dokumentacja/w-jaki-sposob-wyplacic-pracownikowi-ryczalt-lub-ekwiwalent-za-prace-zdalna/) [ekwiwalent za pracę zdalną?](https://pomoc.comarch.pl/optima/pl/2023_5/index.php/dokumentacja/w-jaki-sposob-wyplacic-pracownikowi-ryczalt-lub-ekwiwalent-za-prace-zdalna/)**

Od wersji programu Comarch ERP Optima 2023.3.1 wprowadzono standardowe typy wypłat: 'Ekwiwalent z tytułu pracy zdalnej' oraz 'Ryczałt z tytułu pracy zdalnej'. Składniki można rozliczyć jednorazowo w wypłacie pracownika, na zakładce [2 Elementy wypłaty] lub dodać pracownikowi na liście dodatków w Kadrach. Jeżeli składniki mają być naliczane, np. co miesiąc, to przed dodaniem na listę, w ich konfiguracji (System/ Konfiguracja/ Firma/ Płace/ Typy wypłat), na zakładce [2. Podatki/Nieobecności], należy ustawić okres wypłaty 'co 1 miesiąc' (standardowo składniki wypłacane są 'jednorazowo').

## **[Jak ewidencjonować pracę](https://pomoc.comarch.pl/optima/pl/2023_5/index.php/dokumentacja/jak-ewidencjonowac-prace-zdalna-okazjonalna/) [zdalną okazjonalną?](https://pomoc.comarch.pl/optima/pl/2023_5/index.php/dokumentacja/jak-ewidencjonowac-prace-zdalna-okazjonalna/)**

Odnotowanie pracy zdalnej okazjonalnej jest możliwe dzięki wykorzystaniu strefy 'Czas pracy wykonywanej zdalnie okazjonalnie' (dostępna od wersji programu Comarch ERP Optima 2023.3.1). Strefa ta powinna zostać wprowadzona w kalendarzu 'Plan pracy pracownika'. Po wejściu do formularza dnia planu, a następnie do formularza wejścia w dniu, należy zmienić strefę na odpowiednią. Zmianę strefy można również wykonać w

⊺∿

kalendarzu, za pomocą opcji 'Seryjne wstawianie dni' .

.

W module Płace i Kadry Plus istnieje możliwość odnotowania pracy zdalnej okazjonalnej dla wskazanych pracowników za wybrany okres poprzez opcję 'Seryjne wstawianie dni – plan pracy'.

W przypadku wystąpienia nieobecności w okresie, w którym pracownik ma odnotowaną pracę w innej strefie niż 'Czas pracy podstawowy', należy w konfiguracji kalendarza, według którego rozliczany jest pracownik, zaznaczyć parametr Modyfikowanie planu pracy przez nieobecność. Parametr należy zaznaczyć przed wprowadzeniem nieobecności.

Jeśli w konfiguracji firmy ustawiono kontrolę rocznego limitu pracy zdalnej (System/ Konfiguracja/ Firma/ Płace/ Parametry/ Dane kadrowe i deklaracje), to podczas wprowadzania na planie pracy i kalendarzu (Nie)obecności pracy w strefie 'Czas pracy wykonywanej zdalnie okazjonalnie', program sprawdzi czy pracownik nie przekroczył przysługującego w roku limitu. W przypadku przekroczenia, pojawia się odpowiedni komunikat.

Możliwość planowania oraz zatwierdzania pracy zdalnej okazjonalnej dostępna jest również z poziomu aplikacji **Comarch HRM**. Więcej informacji związanych z planowaniem pracy zdalnej w aplikacji **Comarch HRM** znajduje się tutaj: [Plan pracy – Praca](https://pomoc.comarch.pl/hrm/pl/index.php/dokumentacja/praca-zdalna/) [zdalna](https://pomoc.comarch.pl/hrm/pl/index.php/dokumentacja/praca-zdalna/)

## **[Jak ustawić limit pracy](https://pomoc.comarch.pl/optima/pl/2023_5/index.php/dokumentacja/jak-ustawic-limit-pracy-zdalnej-okazjonalnej/) [zdalnej okazjonalnej?](https://pomoc.comarch.pl/optima/pl/2023_5/index.php/dokumentacja/jak-ustawic-limit-pracy-zdalnej-okazjonalnej/)**

Limit pracy zdalnej okazjonalnej można ustawić w konfiguracji firmy (*System/ Konfiguracja/ Firma/ Płace/ Parametry/ Dane kadrowe i deklaracje*), zaznaczając parametr **Roczny limit pracy zdalnej okazjonalnej** i podając liczbę dni (domyślnie w

#### programie podpowiadane są 24 dni).

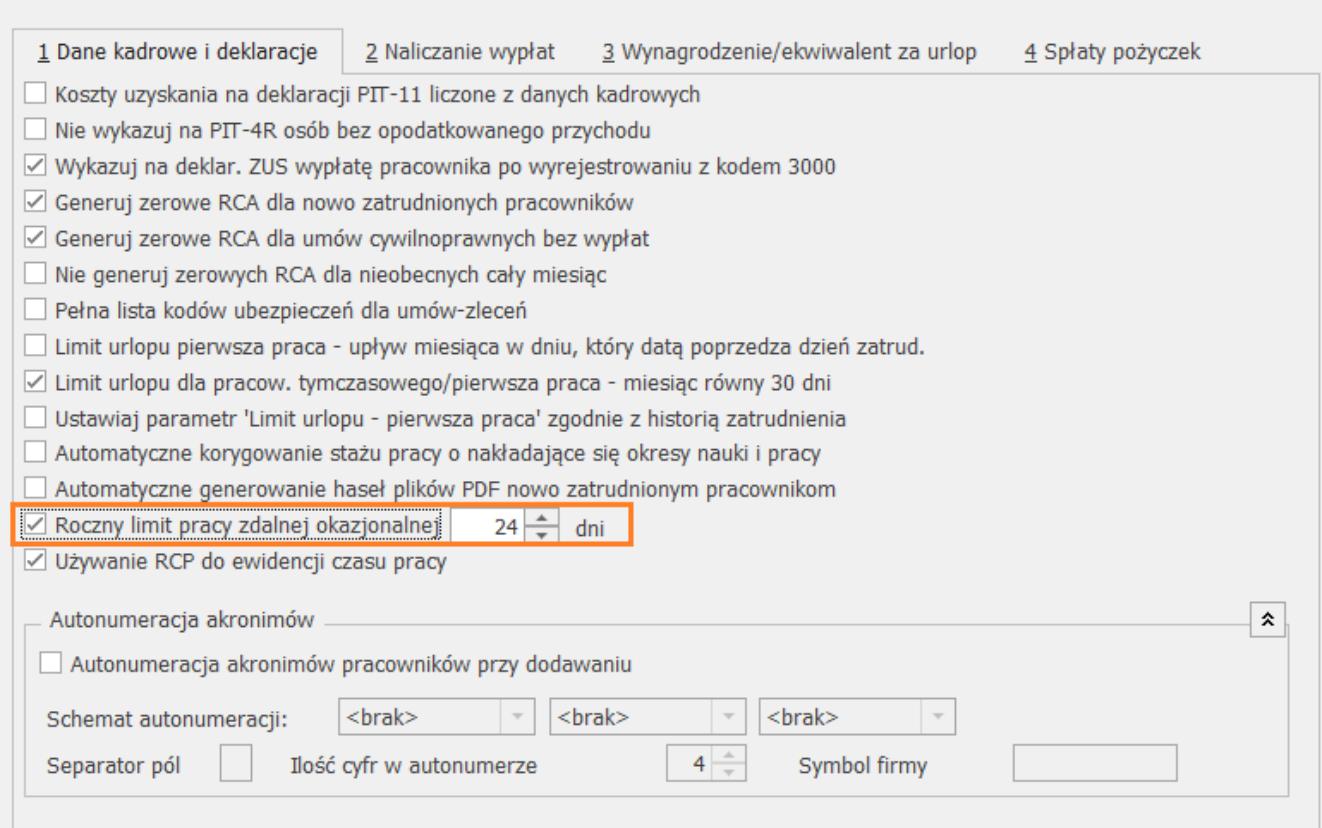

## **[Gdzie w programie określić](https://pomoc.comarch.pl/optima/pl/2023_5/index.php/dokumentacja/gdzie-w-programie-okreslic-miejsce-wykonywania-pracy-zdalnej/) [miejsce wykonywania pracy](https://pomoc.comarch.pl/optima/pl/2023_5/index.php/dokumentacja/gdzie-w-programie-okreslic-miejsce-wykonywania-pracy-zdalnej/) [zdalnej?](https://pomoc.comarch.pl/optima/pl/2023_5/index.php/dokumentacja/gdzie-w-programie-okreslic-miejsce-wykonywania-pracy-zdalnej/)**

W programie **Comarch ERP Optima** informacje o miejscu wykonywania pracy zdalnej można wprowadzić w formularzu dnia pracy w polu **Uwagi**.

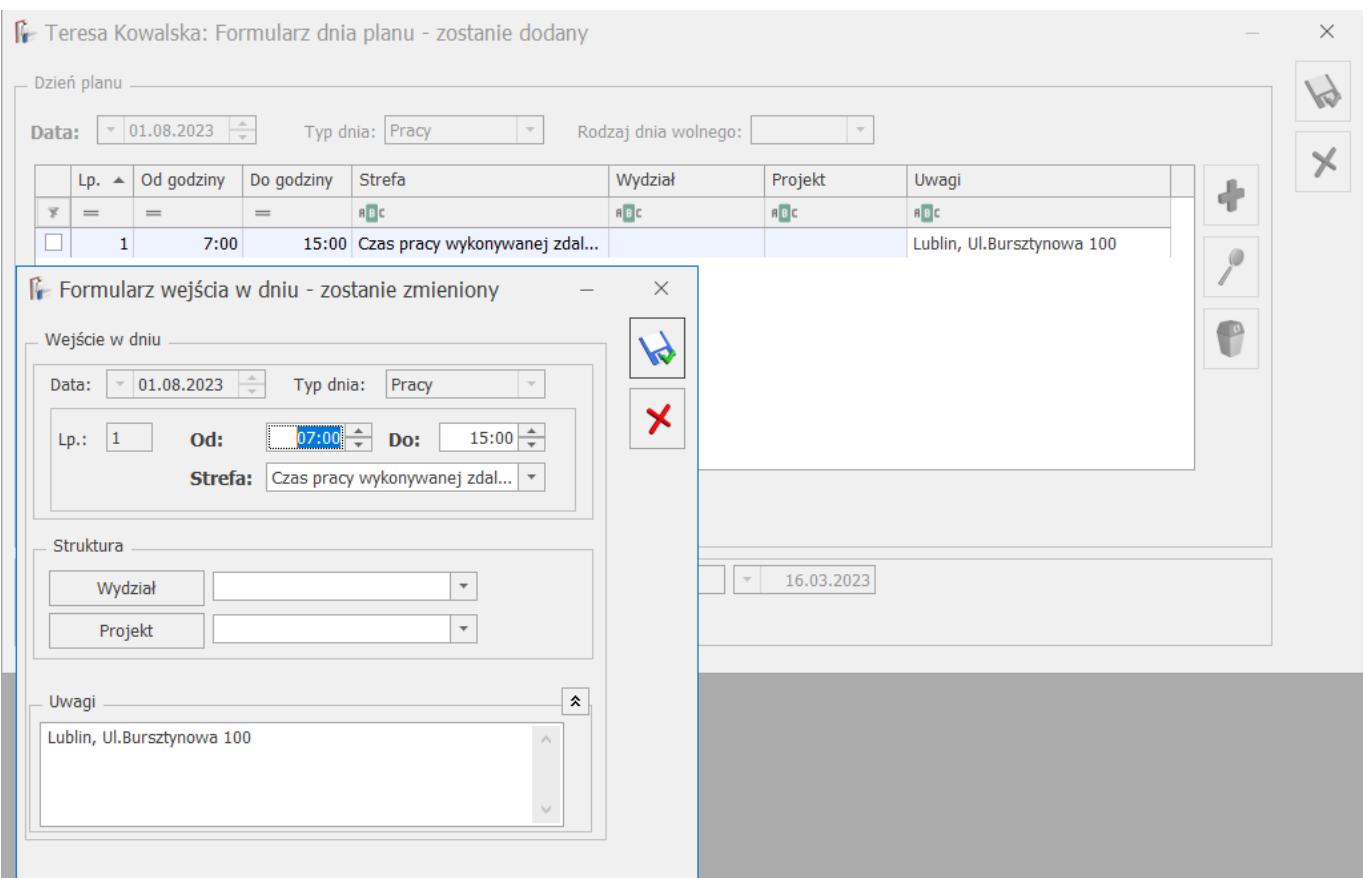

Dodatkowo w przypadku korzystania z aplikacji **Comarch HRM** pracownik może odnotować informacje o miejscu wykonywania pracy zdalnej w polu **Podaj adres wykonywania pracy zdalnej**.

Więcej informacji związanych z planowaniem pracy zdalnej w aplikacji **Comarch HRM** znajduje się tutaj: [Plan pracy – Praca](https://pomoc.comarch.pl/hrm/pl/index.php/dokumentacja/praca-zdalna/) [zdalna](https://pomoc.comarch.pl/hrm/pl/index.php/dokumentacja/praca-zdalna/)

## **[Jak wydrukować w programie](https://pomoc.comarch.pl/optima/pl/2023_5/index.php/dokumentacja/jak-wydrukowac-w-programie-wniosek-o-okazjonalna-prace-zdalna/) [wniosek o okazjonalną pracę](https://pomoc.comarch.pl/optima/pl/2023_5/index.php/dokumentacja/jak-wydrukowac-w-programie-wniosek-o-okazjonalna-prace-zdalna/) [zdalną?](https://pomoc.comarch.pl/optima/pl/2023_5/index.php/dokumentacja/jak-wydrukowac-w-programie-wniosek-o-okazjonalna-prace-zdalna/)**

Wydruk dostępny jest z poziomu otwartego formularza danych pracownika.

Należy wejść do formularza pracownika następnie przejść do Wydruku danych lub Podglądu wydruku> Wydruki Kadrowe > Wniosek o okazjonalną pracę zdalną.

# **[Jak wyświetlić pracownikom](https://pomoc.comarch.pl/optima/pl/2023_5/index.php/dokumentacja/jak-wyswietlic-pracownikom-regulamin-pracy-zdalnej/) [regulamin pracy zdalnej?](https://pomoc.comarch.pl/optima/pl/2023_5/index.php/dokumentacja/jak-wyswietlic-pracownikom-regulamin-pracy-zdalnej/)**

Możliwość udostępnienia regulaminu pracy zdalnej i zatwierdzenia go przez pracowników, dostępna jest w przypadku korzystania z aplikacji Comarch HRM. W tym celu w [konfiguracji](http://Możliwość udostępnienia regulaminu pracy zdalnej i zatwierdzenia go przez pracowników, dostępna jest w przypadku korzystania z aplikacji Comarch HRM. W tym celu w konfiguracji aplikacji, w sekcji Pozostałe należy zaznaczyć parametr Wymagana akceptacja regulaminu pracy zdalnej, a następnie wskazać odpowiedni dokument będący regulaminem umieszczonym w intranecie oraz wskazać treść oświadczenia, które ma potwierdzić pracownik, aby mógł wnioskować o pracę zdalną. W domyślnej treści oświadczenia jest również potwierdzenie o posiadaniu warunków lokalowych i technicznych do wykonywania pracy zdalnej. Jeśli wskazany powyżej parametr został zaznaczony, to przy pierwszym wnioskowaniu o pracę zdalną pracownikowi zostanie wyświetlony komunikat do potwierdzenia. Znajduje się w nim bezpośredni link do dokumentu oraz treść oświadczenia podanego w konfiguracji.) [aplikacji,](http://Możliwość udostępnienia regulaminu pracy zdalnej i zatwierdzenia go przez pracowników, dostępna jest w przypadku korzystania z aplikacji Comarch HRM. W tym celu w konfiguracji aplikacji, w sekcji Pozostałe należy zaznaczyć parametr Wymagana akceptacja regulaminu pracy zdalnej, a następnie wskazać odpowiedni dokument będący regulaminem umieszczonym w intranecie oraz wskazać treść oświadczenia, które ma potwierdzić pracownik, aby mógł wnioskować o pracę zdalną. W domyślnej treści oświadczenia jest również potwierdzenie o posiadaniu warunków lokalowych i technicznych do wykonywania pracy zdalnej. Jeśli wskazany powyżej parametr został zaznaczony, to przy pierwszym wnioskowaniu o pracę zdalną pracownikowi zostanie wyświetlony komunikat do potwierdzenia. Znajduje się w nim bezpośredni link do dokumentu oraz treść oświadczenia podanego w konfiguracji.) w sekcji Pozostałe należy zaznaczyć parametr Wymagana akceptacja regulaminu pracy zdalnej, a następnie wskazać odpowiedni dokument będący regulaminem umieszczonym w intranecie oraz wskazać treść oświadczenia, które ma potwierdzić pracownik, aby mógł wnioskować o pracę zdalną. W domyślnej treści oświadczenia jest również potwierdzenie o posiadaniu warunków lokalowych i technicznych do wykonywania pracy zdalnej. Jeśli wskazany powyżej parametr został zaznaczony, to przy pierwszym wnioskowaniu o pracę zdalną pracownikowi zostanie wyświetlony komunikat do potwierdzenia. Znajduje się w nim bezpośredni link do dokumentu oraz treść oświadczenia podanego w konfiguracji.

Więcej informacji związanych z planowaniem pracy zdalnej w aplikacji **Comarch HRM** znajduje się tutaj: [Plan pracy – Praca](https://pomoc.comarch.pl/hrm/pl/index.php/dokumentacja/praca-zdalna/) [zdalna](https://pomoc.comarch.pl/hrm/pl/index.php/dokumentacja/praca-zdalna/)